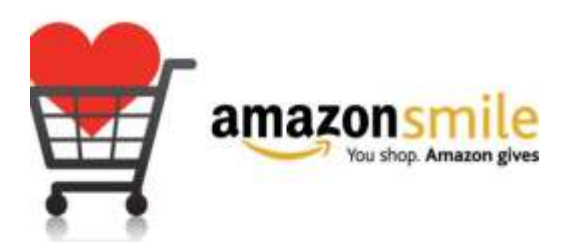

## **Amazon Smile: How You Can Help St. Matthew's While You Shop**

Want to help make a difference while you shop in the Amazon app, at no extra cost to you? Simply follow the instructions below to select "St Matthews Episcopal Church" as your charity and activate AmazonSmile in the app. They'll donate a portion of your eligible mobile app purchases to us. How it works:

- 1. Open the Amazon app on your phone
- 2. Select the main menu (=) & tap on "AmazonSmile" within Programs & Features
- 3. Select "St Matthews Episcopal Church" as your charity
- 4. Follow the on-screen instructions to activate AmazonSmile in the mobile app

*St. Matthew's direct AmazonSmile link: [https://smile.amazon.com/ch/58-1382301](https://r20.rs6.net/tn.jsp?f=0010LGqbMy4I3FcDf_5ob5yHl7oVcnNo5-13zbZAHwTG4SQwhWcfZF-Rshr2R8eNoK3bM9tz0-QWG72R-KxbqJadSmduio-9shzyoSr2genD3IlsalNcNBk89kYj2STHhTmr_7wZWxK8rP7DqHMRa1gr7wDJfJ_D1C4ArFYVdHjysLpfhKnaXJ1hbIUWWnZfR1J_nbhQWD5cQfwsvIDwAiNx6sSV9qSEQpU-QMwUfZVhnFM5GyPM9lST9VLI5KXmVehzACK4wgalKfxtGsg9sLO0o0T6SRVnhcfOhjlHHhrLSf8RNqbPUmDB1ioFRJQrMGJBQPeSuXY_M3ziwjz9oYcOXVXCt6spZx33orlHwkUnBh3gSsxEBJz3aHjkTmmTtlcDKsEIRbklelxoGGFxzBx-LBuC8BUZXN7-Kzpp2cbrmK3O5Ca-cA7vKg1jVHMijnVWiBtFS1EKVSBLMTfBjEZyGMR2iX_k0BgfiPYkL7VWZSe9Dppx4ZW4JZ-CymtSDh6B7eu_5kK7RGz5AvrnO19cMOk64rf7anwy-mRR5XYak3BHx6FZGbsiQ==&c=l2NcfPmYO0a81LQBDDuORQfb_i0WJZu95uRGGKCSbzabDunOFwB7rw==&ch=BpFcSzu7N3MtNOIq-KMhduiEDXJQtJfnlOcRJpIn6YewdQ8r5OfYpA==)*